# **SLBS ENGINEERING COLLEGE , JODHPUR**

**(NH-112 JODHPUR-JAIPUR HIGHWAY, JODHPUR)** Department of Mechanical Engineering

# COMPUTER INTRGRATED MANUFACTURING

# LAB MANUALS

# **SLBS ENGINEERING COLLEGE , JODHPUR**

**(NH-112 JODHPUR-JAIPUR HIGHWAY, JODHPUR)**

Department of Mechanical Engineering

## *OBJECTIVES*

The objectives of Computer Integrated Manufacturing and Automation laboratory is

- $\checkmark$  to demonstrate the concepts discussed in Computer Integrated Manufacturing course.
- $\checkmark$  to introduce CNC part programming for simulation of various machining operations.
- $\checkmark$  to educate the students on Flexible Manufacturing System and Robot Programming.
- $\checkmark$  to educate the students on the hydraulics, pneumatics and electropneumatic systems.

## *OUTCOMES*

The expected outcome of Computer Integrated Manufacturing and Automation lab is that the students will be able

- $\checkmark$  to practically relate to concepts discussed in Computer Integrated Manufacturing course.
- $\checkmark$  to write CNC part programs using CADEM simulation package for simulation of machining operations such as Turning, Drilling & Milling.
- $\checkmark$  to understand & write programs for Flexible Manufacturing Systems & Robotics.
- $\checkmark$  to understand the operating principles of hydraulics, pneumatics and electropneumatic systems.
- $\checkmark$  to apply these learnings to automate & improve efficiency of manufacturing process.

## **General instruction to Students**

- 
- Students are informed to present 5 min before the commencement of lab.<br>
Students must enter their name in daily book before entering into lab.<br>
Students must leave Foot wares before entering lab.<br>
Students must not carry a Students must enter their name in daily book before entering into lab.
- Students must leave Foot wares before entering lab.
- Students must not carry any valuable things inside the lab.
- Students must inform lab assistant before He/She uses any computer.
- Do not touch anything with which you are not completely familiar. Carelessness may not only break the valuable equipment in the lab but may also cause serious injury to you and others in the lab.
- For any software/hardware/ Electrical failure of computer during working, report it immediately to your supervisor. Never try to fix the problem yourself because you could further damage the equipment and harm yourself and others in the lab.
- Students must submit Record book for evaluation before the commencement of lab.<br>
Students must keep observation book (if necessary).<br>
Students must keep silent near lab premises.<br>
Students are informed to follow safety rul
- Students must keep observation book (if necessary).
- Students must keep silent near lab premises.
- Students are informed to follow safety rules.
- Students must obey lab rules and regulations.
- Students must maintain discipline in lab.
- Do not crowd around the computers and run inside the laboratory.
- Please follow instructions precisely as instructed by your supervisor. Do not start the experiment unless your setup is verified & approved by your supervisor.

# **Contents**

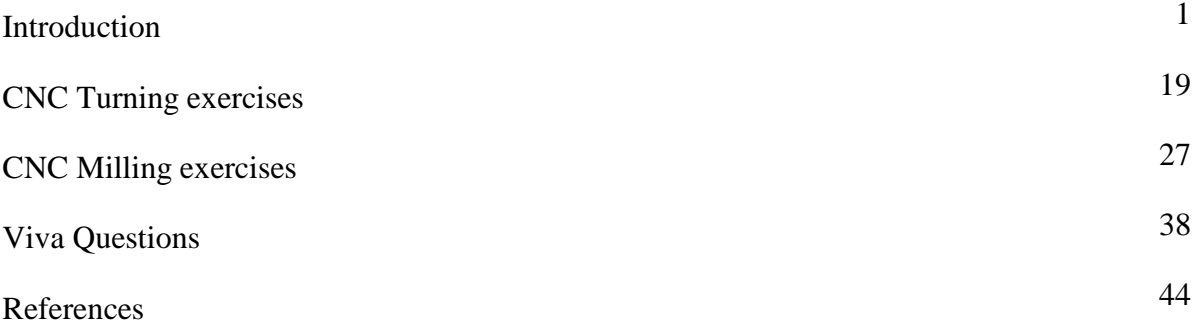

### **INTRODUCTION**

### <span id="page-4-0"></span>**Numerical control :( NC)**

It can be defined has form of programmable automation in which the process is controlled by numbers, letters and symbols in NC the numbers forms a program of instructions designed for a particular work part or job.

When the job changes the program of instruction is changed. This capability will change program for each new job is what gives NC flexibility.

Ex: GOO XO YO ZO

#### **Computer numerical control :( CNC)**

Numerical control integrated computer control includes one or more microprocessor, mini computers. The logic function or program the control comprises a program that is stored in the memory.

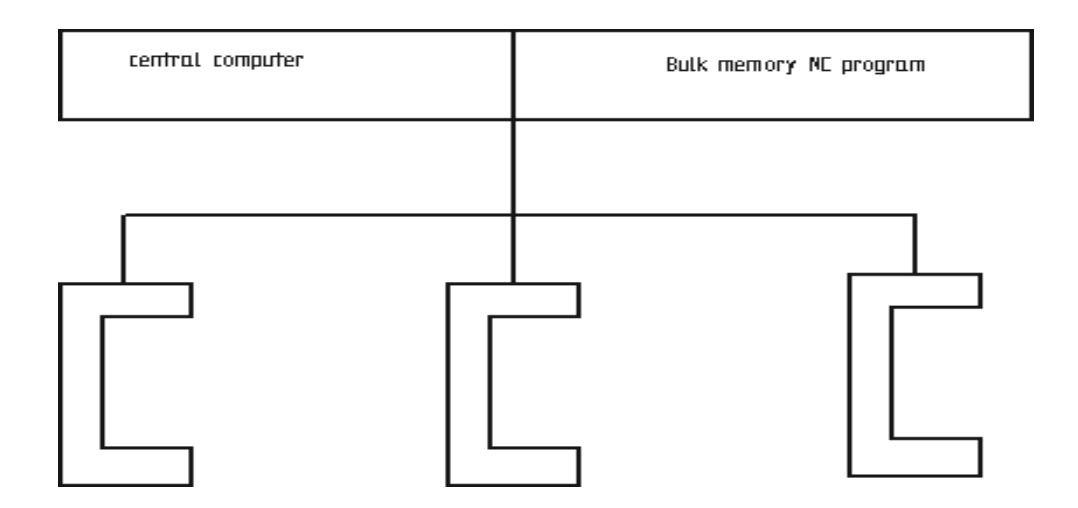

#### **Direct numerical control: (DNC)**

It can be defined has a manufacturing system in which a number of machines are controlled by a computer through direct connection & in real time.

#### **NC motion control system:**

In NC there are 3 basic types of machine control system

- 1. Point to Point
- 2. Straight cut
- 3. Contouring

#### **1) Point to point**

It is also sometimes called positioning system. In point to point the objective of the machine tool control system is to the cutting to pre defined location once the tool reaches the defined location the machining operation is performed at that position.

EX: NC drill presses.

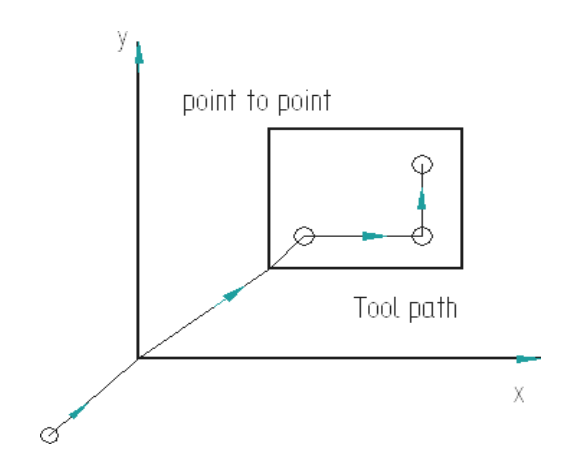

#### **2) Straight cut NC**

Straight cut control system is capable of moving the cutting tool, parallel to one of the major axes at controlled rate suitable for machining. It is therefore appropriate for performing milling operation to fabricate work piece of rectangular configurations.

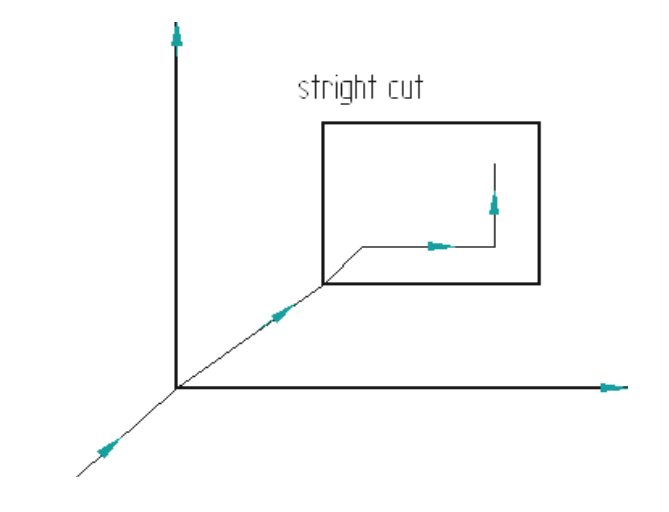

## **FUNDAMENTALS OF PART PROGRAMMING**

## **NUMERICAL CONTROL PROCEDURE**

The following are the basic steps in NC procedure

- Process Planning
- Part Programming
- Part Program entry
- Proving the part program
- Production

## **A) PROCESS PLANNING**

The part programmer will often carry out the task of process planning. Process planning is the procedure of deciding what operations are to be done on the component, in what order, and with what tooling and work holding facilities. Both the process planning and part programming aspects of manufacture occur after the detail drawings of a component have been prepared. The following procedure may be used as a guide to assist the programmer, by describing each step required in preparing the method of production.

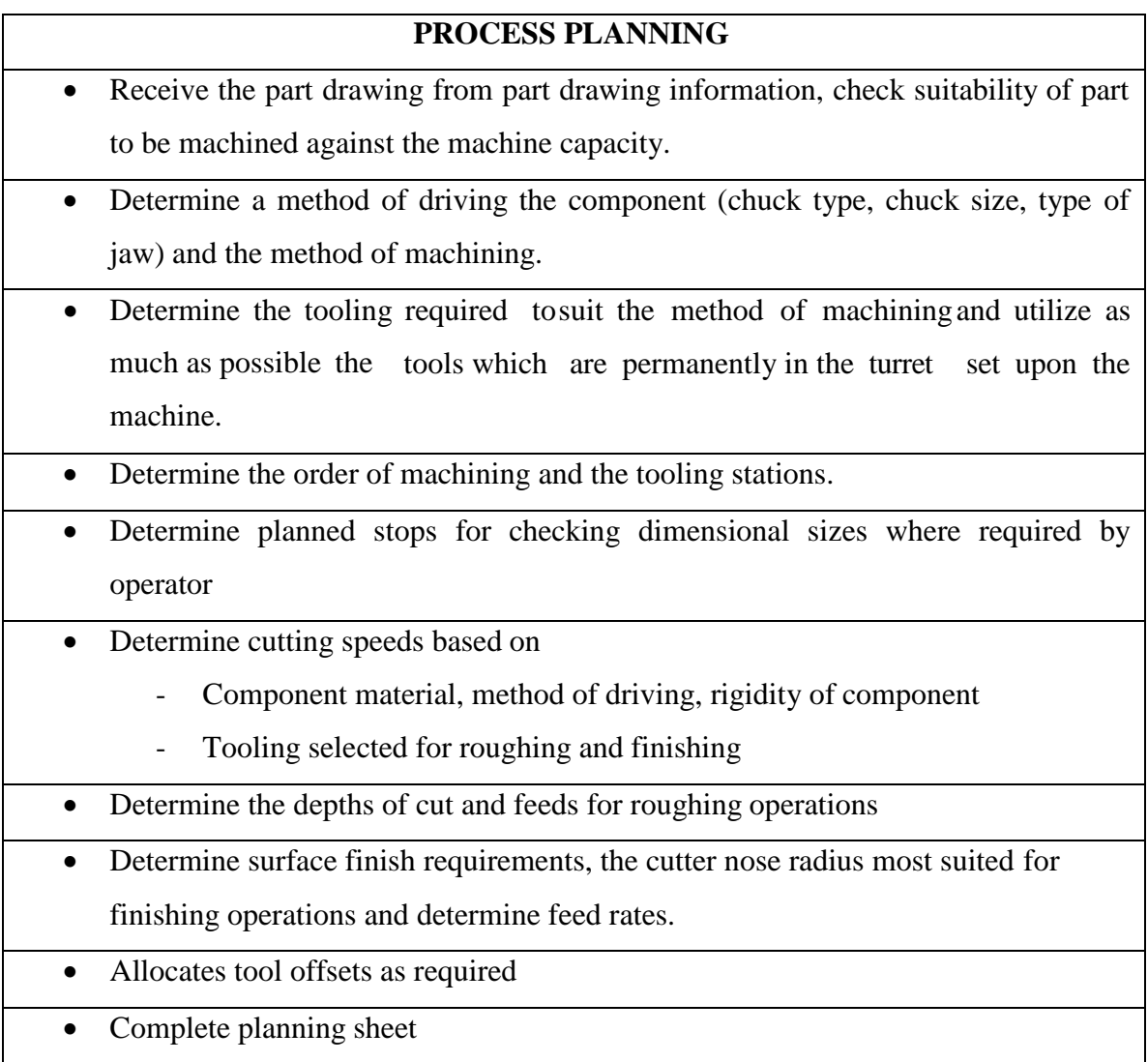

## **B) PART PROGRAMMING**

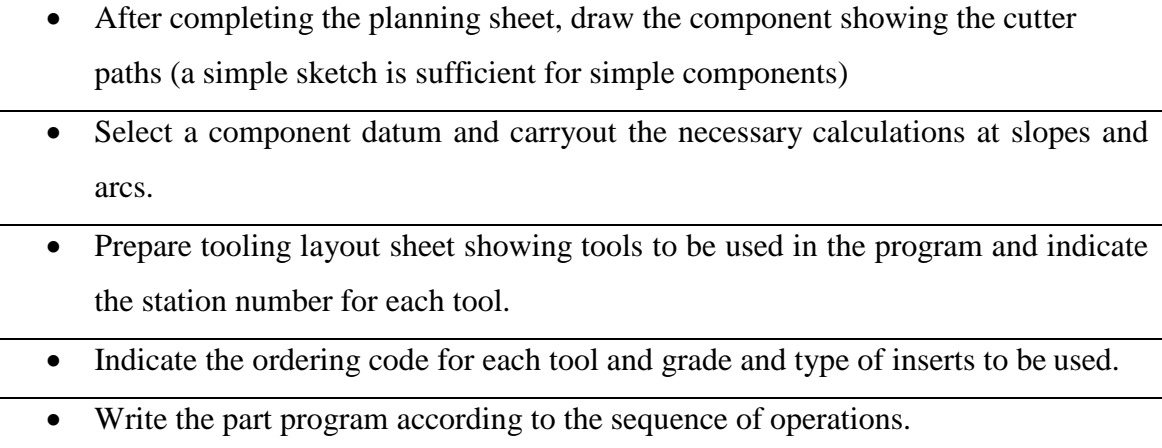

#### **C) PART PROGRAM ENTRY (OR) TAPE PREPARATION**

The part program is prepared / punched on a 25 mm wide paper tape with 8 tracks and is fed to MCU in order to produce a component of interest on machine tool. Other forms of input media include, punched cards, magnetic tape, 35 mm motion picture film. The input to the NC system can be in two ways:

- 1. Manual data input
- 2. Direct Numerical control.

**1) Direct Data Input (MDI):** Complete part programs are entered into CNC control unit via the console keyboard. It is suited only for relatively simple jobs. The most common application for MDI is the editing of part programs already resident in controllers memory.

One variation of MDI is a concept called "Conversational Programming". CNC machines are programmed via a question and answer technique whereby a resident software program asks the operator a series of questions. In response to the operators input, and by accessing a preprogrammed data file, the computer control can.

- Select numerical values for use within machining calculations
- Perform calculations to optimize machining conditions
- Identify standard tools and coordinates
- Calculate cutter paths and coordinates
- Generate the part program to machine the component

A typical dialogue from the machine would be as follows for the operator to identify such things as:

- Material to be cut
- Surface roughness tolerance
- Machined shape required
- Size of the raw material blank
- Machining allowances, cut directions
- Tools and tool detail etc.

The operator may then examine and prove the program via computer graphics simulation on the console VDU. After this, the program is stored or punched on tape. Although there is some sacrifice in machine utilization, actual programming time is minimal and much tedious production engineering work is eliminated.

**2) Direct Numerical Control:** The process of transferring part programs into memory of a CNC machine tool from a host computer is called Direct Numerical Control or DNC

#### **D) PROVING PART PROGRAMS**

It is safe practice to check the programmed path for any interference between the tool and the work before using the part program for production. The proving part program is done by:

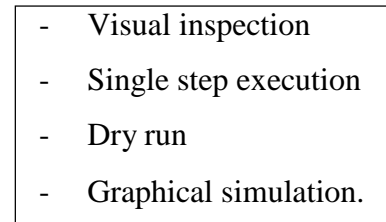

**Visual Inspection:** It represents the method of checking visually the program present in the memory of the CNC machine. In this, actual program is run and the programmed movements in all axes are to be checked along with ensuring the tool offset and cutter compensation feature. This method represents the least form of verification and should not be relied up on entirely.

**Single Step Execution:** Before auto-running the part program it should be executed in a step mode i.e. block by block. During this execution, spindle speed and feed rate override facilities are to be used so that axes movement can be easily monitored. This operation may be carried out with or without mounting the component on the machine.

**Dry run:** A dry run consists of running the part program in auto-mode. During this, the component is not installed on the machine table and the cutting is done in air. The purpose of this run is to verify the programmed path of the tool under continuous operation and to check whether adequate clearance exist between the clamping arrangement and other projections

within the set up. Feed rate override facilities are used to slow down the speed of execution of the program.

**Graphical simulation:** A graphical simulation package emulates the machine tool and, using computer graphics, plots out the machine movements on a VDU screen. Machine movement often takes the form a cutting tool shape moving around the screen according to the programmed movements. When the tool shape passes over a shaded representation of the component, it erases that part of the component. The resulting shape, lest after the execution represents the shape of the finished component. Any gross deviations from the intended tool path can be observed and any potential interference can be highlighted.

## **PART PROGRAMMING GEOMETRY FOR TURNING A. COORDINATE SYSTEM FOR A CNC LATHE**.

Machining of a work piece by an NC program requires a coordinate system to be applied to the machine tool. As all machine tools have more than one slide, it is important that each slide is identified individually. There are two planes in which movements can take place

- Longitudinal.
- Transverse.

Each plane is assigned a letter and is referred to as an axis,

- Axis X
- Axis Z

The two axis are identified by upper case X, Z and the direction of movement along each axis (+) or (-). The Z axis is always parallel to the main spindle of the machine. The X axis is always parallel to the work holding surface, and always at right angles to the Z axis. The coordinate system for turning operations is shown in figure below

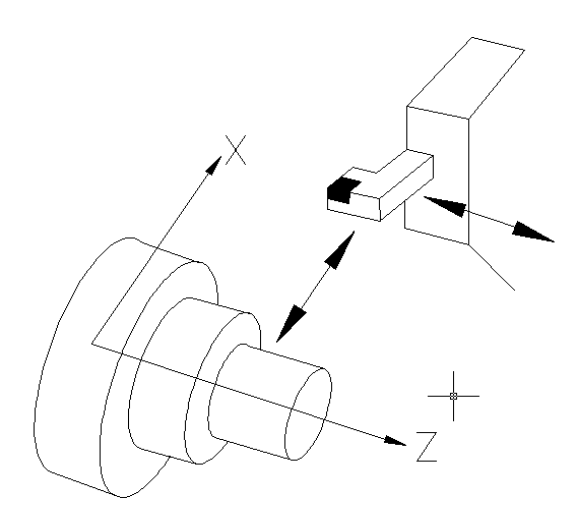

Fig 1. COORDINATE SYSTEM FOR TURNING OPERATIONS

#### **B. ZERO POINTS AND REFERENCE POINTS**

All CNC machine tool traverses are controlled by coordinating systems. Their accurate position within the machine tool is established by "ZERO POINTS".

**MACHINE ZERO POINT** (M): is specified by the manufacturer of the machine. This is the zero point for the coordinate systems and reference points in the machine. On turning lathes, the machine zero point is generally at the center of the spindle nose face. The main spindle axis (center line) represents the  $Z$  axis; the face determines the  $X$  axis. The directions of the positive X and Z axes point toward the working area as shown in figure below:

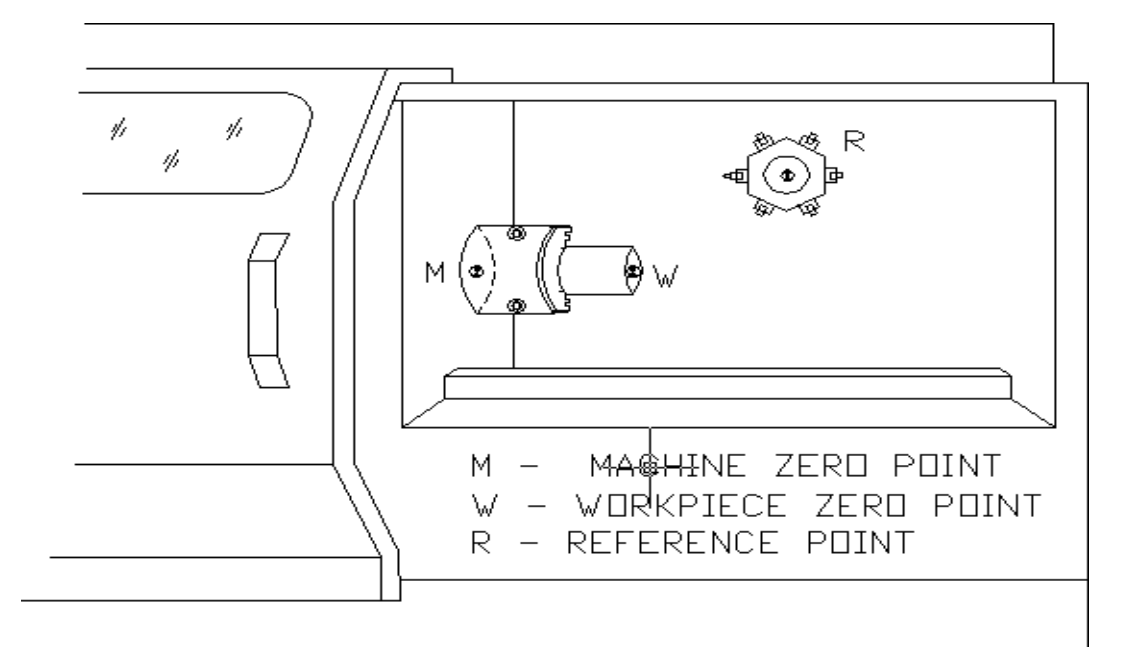

**WORKPIECE ZERO POINT (W):** This point determines the workpiece coordinate system in relation to the machine zero point. The workpiece zero point is chosen by the programmer and input into the CNC system when setting up the machine. The position of the workpiece zero point can be freely chosen by the programmer within the workpiece envelope of the machine. It is however advisable to place the workpiece zero point in such a manner that the dimensions in the workpiece drawing can be conveniently converted into coordinate values and orientation when clamping / chucking, setting up and checking, the traverse measuring system can be effected easily.

For turned parts, the work piece zero point should be placed along the spindle axis (center line), in line with the right hand or left hand end face of the finished contour as shown in figure. Occasionally the work piece zero point is also called the "program zero point."

**REFERNCE POINT (R):** This point serves for calibrating and for controlling the measuring system of the slides and tool traverses. The position of the reference point as shown in figure below is accurately predetermined in every traverse axis by the trip dogs and limit switches. Therefore, the reference point coordinates always have the same , precisely known numerical value in relation to the machine zero point. After initiating the control system, the reference point must always be approached from all axes to calibrate the traverse measuring system. If current slide and tool position data should be lost in the control system as for example, through an electrical failure, the machine must again be positioned to the reference point to re-establish the proper positioning values.

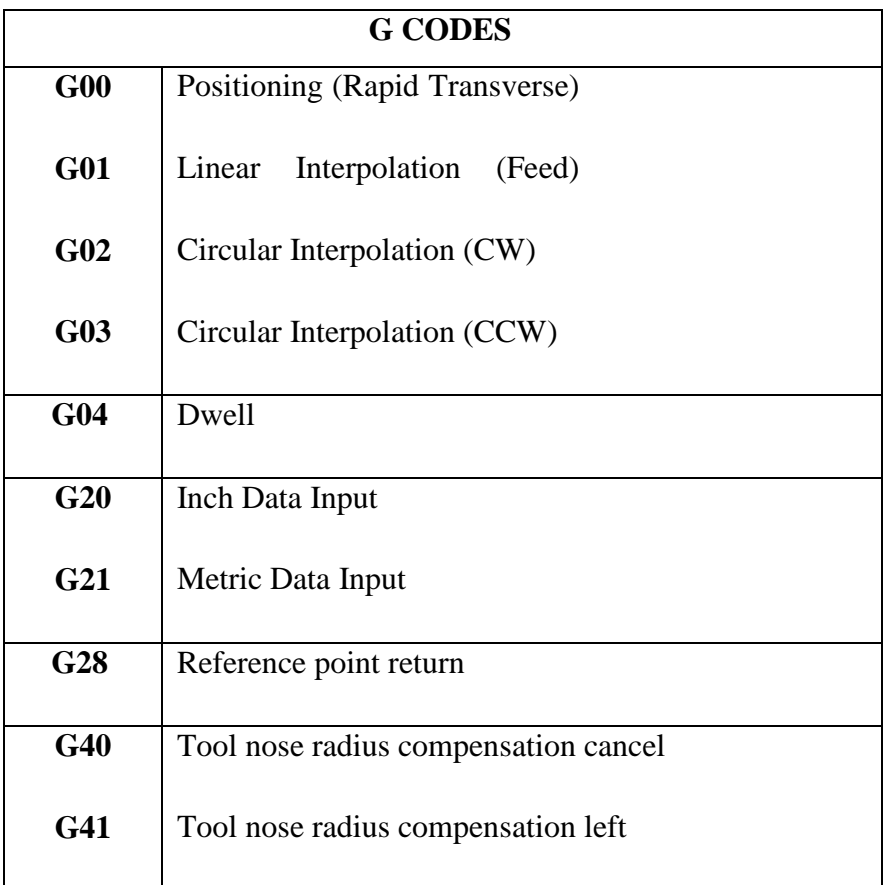

### **PREPARATORY FUNCTION (G-Codes).**

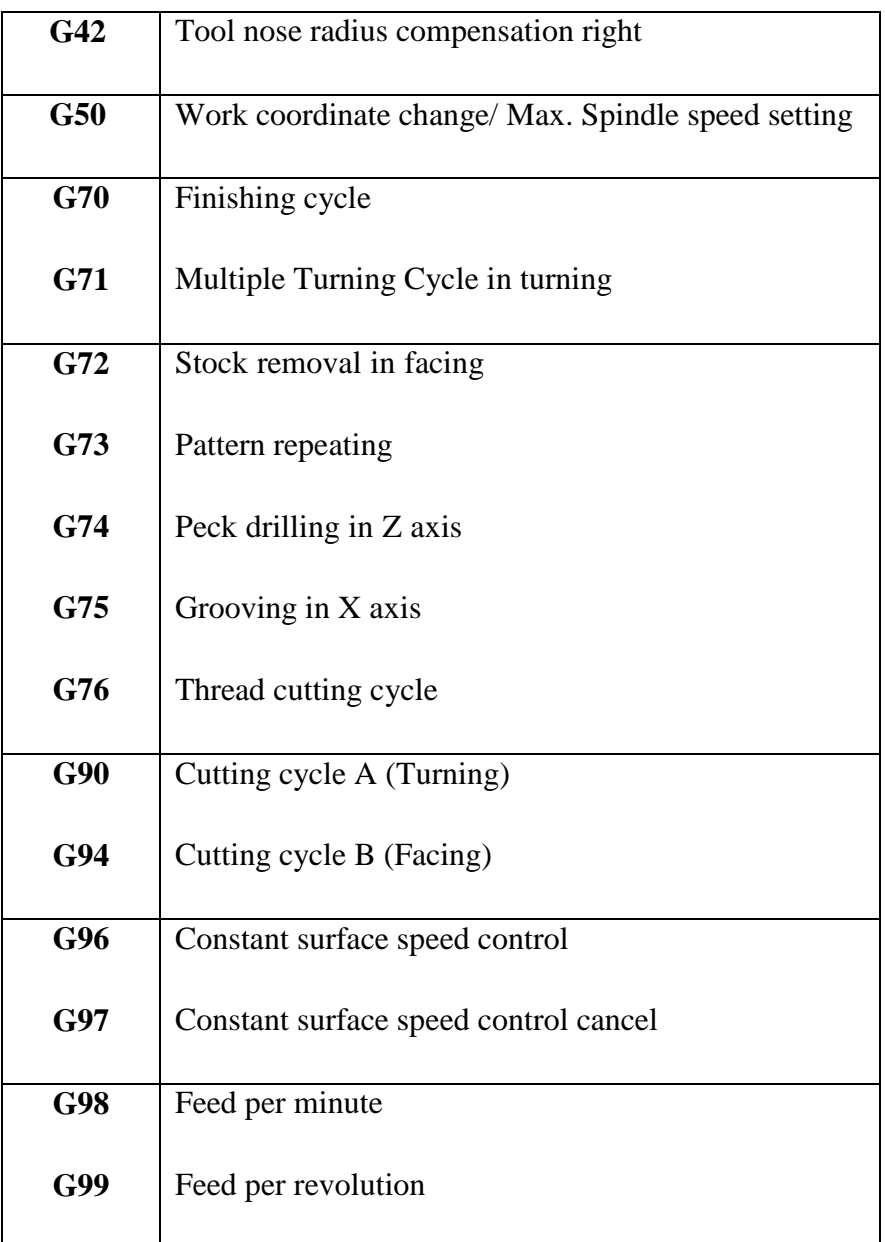

## **MISCELLANEOUS FUNCTION (M Codes)**

M Codes are instructions describing machine functions such as calling the tool, spindle rotation, coolant on, door close/open etc.

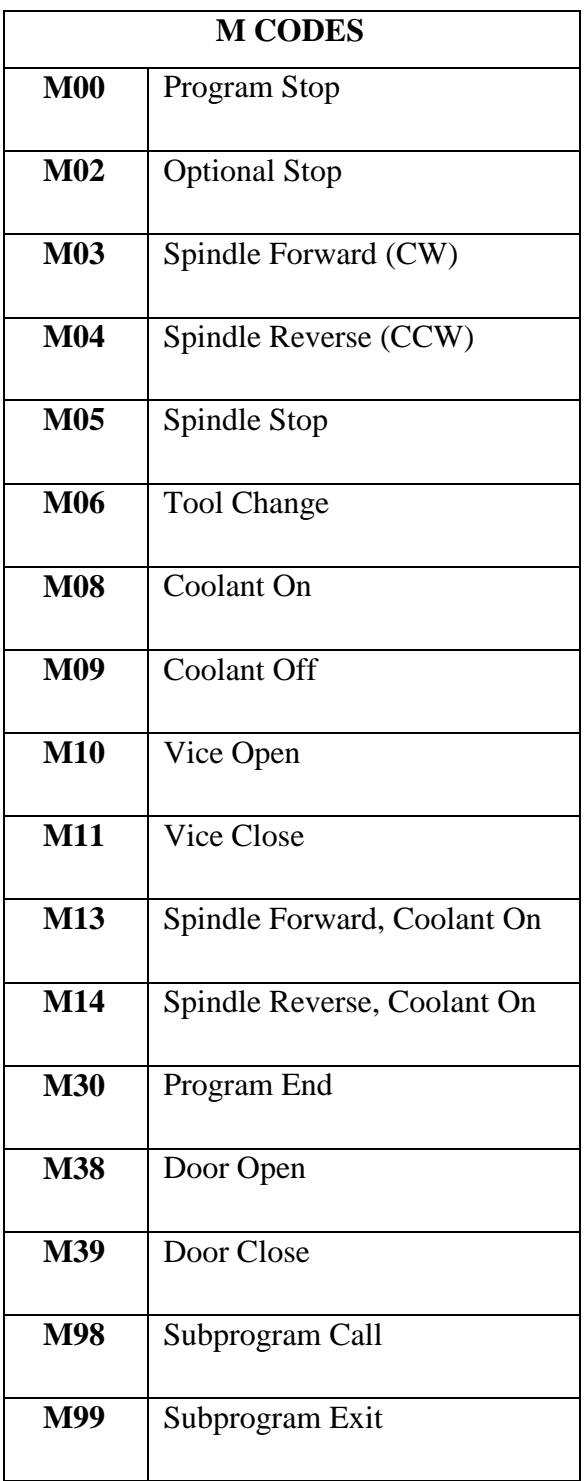

## **COMPUTERISED NUMERICAL CONTROL MILLING PART PROGRAMMING FUNDAMENTALS**

## **1. PART PROGRAMMING GEOMETRY COORDINATE SYSTEM FOR A CNC MILL**

Machining of a work piece by an NC program requires a coordinate system to be applied to the machine tool. As all machine tools have more than one slide, it is important that each slide is identified individually. There are three planes in which movement can take place.

- > Longitudinal
- > Vertical
- $\triangleright$  Transverse

Each plane is assigned a letter and is referred to as an axis, i.e,

- $\triangleright$  Axis X
- $\triangleright$  Axis Y
- $\triangleright$  Axis Z

The three axes are identified by upper case X, Y and Z and the direction of movement along each axis is specified as either '+' or '-'. The Z axis is always parallel to the main spindle of the machine. The X axis is always parallel to the work holding surface, and always at right angles to the Z axis. The Y axis is at right angles to both Z and X axis. Figure shows the coordinate system for milling.

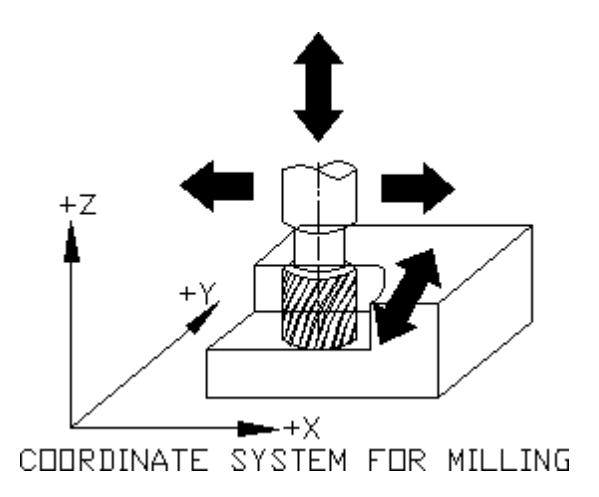

#### **B. ZERO POINTS AND REFERENCE POINTS**

**MACHINE ZERO POINT (M):** This is specified by the manufacturer of the machine. This is the x\zero point for the coordinate systems and reference points in the machine. The machine zero point can be the center of the table or a point along the edge of the traverse range as shown in figure the position of the machine zero point generally varies from manufacture. The precise position of the machine zero point as well as the axis direction must therefore be taken from the operating instructions provided for each individual machine.

**REFERENCE POINT (R):** this point serves for calibrating and for controlling the measuring system of the slides as tool traverses. The position of the reference point is accurately predetermined in every traverse axis by the trip dogs and limit switches. Therefore, the reference point coordinates always have the same, precisely known numerical value in relation to the machine zero point. After initiating the control system, the reference point must always be approached from all axes to calibrate the traverse measuring system. If current slide and tool position data should be lost in the control systems, for example, through an electrical failure, the machine must again be positioned to the reference point to re-establish the proper positioning values.

**WORKPIECE ZERO POINT (W):** This point determines the work piece coordinate system in relation to the machine zero point. The work piece zero point is chosen by the programmer and input into the CNC system when setting up the machine. The position of the work piece zero point can be freely chosen by the programmer within the work piece envelope of the machine. It is however, advisable to place the work piece zero point in such a manner that the dimensions in the work piece drawing can be conveniently converted into coordinate values and orientation when clamping/ chucking, setting up and checking the traverse measuring system can be affected easily. For milled parts, it is generally advisable to use an extreme corner point as the "work piece zero point". Occasionally, the work piece zero point is called the "program zero point"

#### **NC- RELATED DIMENSIONING**

Dimensional information in a work piece drawing can be stated in two ways:

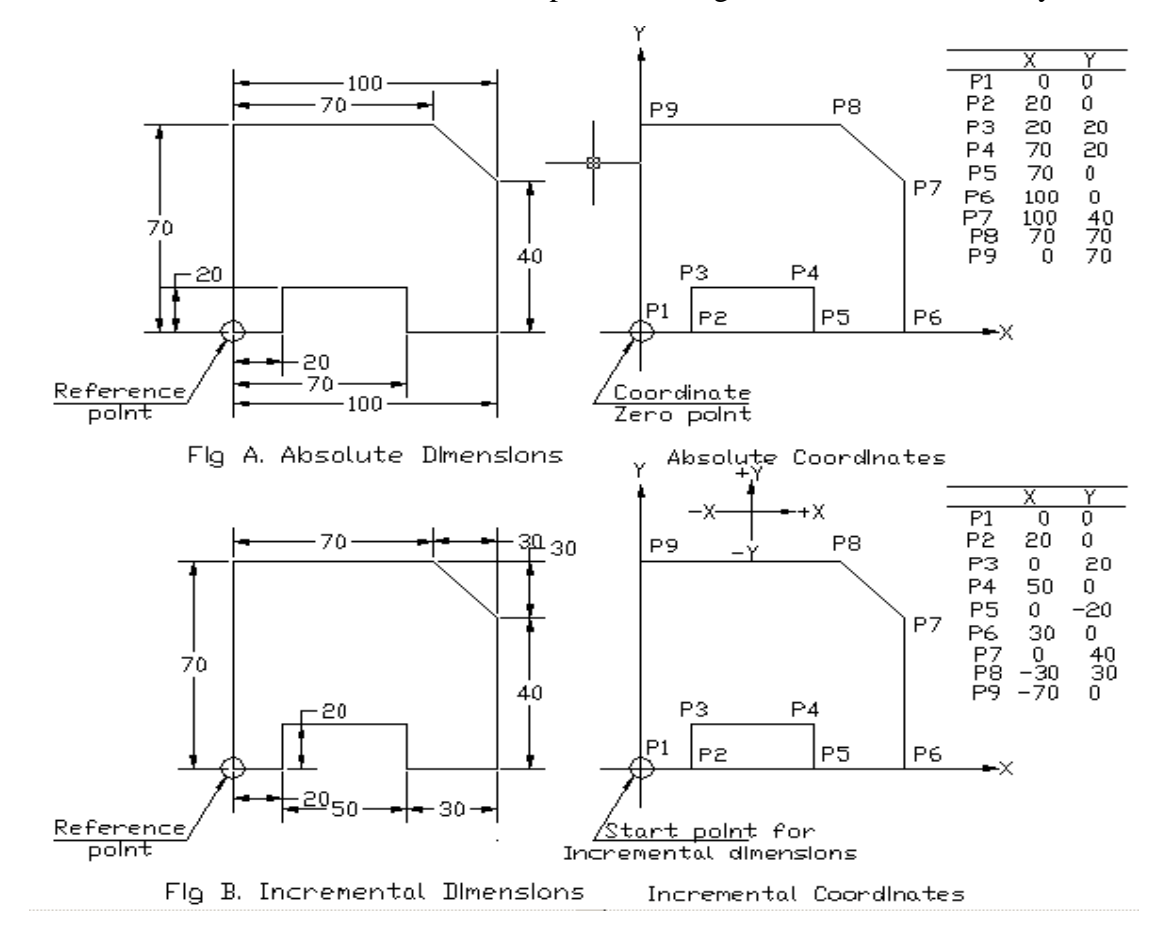

**1. Absolute Dimension System:** Data in absolute dimension system always refer to a fixed reference point in the drawing as shown in figure A above. This point has the function of a coordinate zero point as in figure B. The dimension lines run parallel to the coordinate axes and always start at the reference point. Absolute dimensions are also called as "Reference dimensions".

**2. Incremental Dimension System:** When using incremental dimension system, every measurement refers to a previously dimensioned position as shown in figure A below. Incremental dimensions are distance between adjacent points. These distances are converted into incremental coordinates by accepting the last dimension point as the coordinate origin for the new point. This may be compared to a small coordinate system, i.e. shifted consequently from point to point as shown in figurer B. Incremental dimensions are also frequently called "Relative dimensions" or "Chain dimensions".

## **PREPARATORY FUNCTIONS (G CODES)**

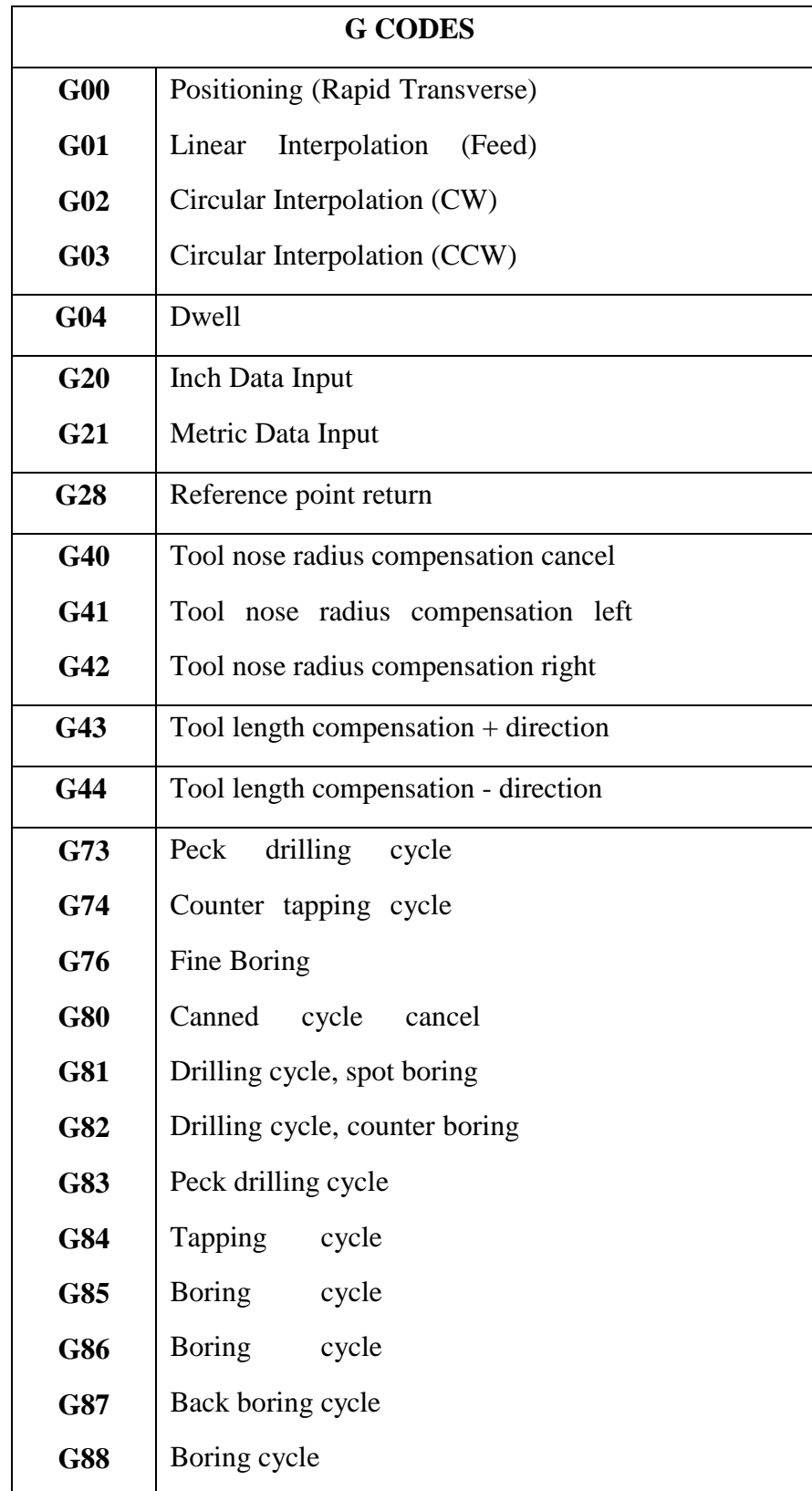

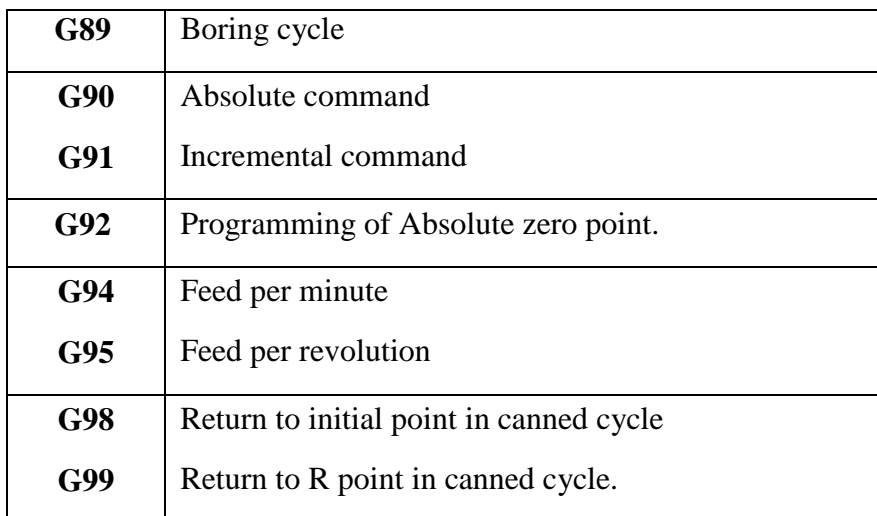

### **MISCELLANEOUS AND PREPARATORY FUNCTIONS**

M Codes are instructions describing machine functions such as calling the tool, spindle rotation, coolant on, door close/open etc.

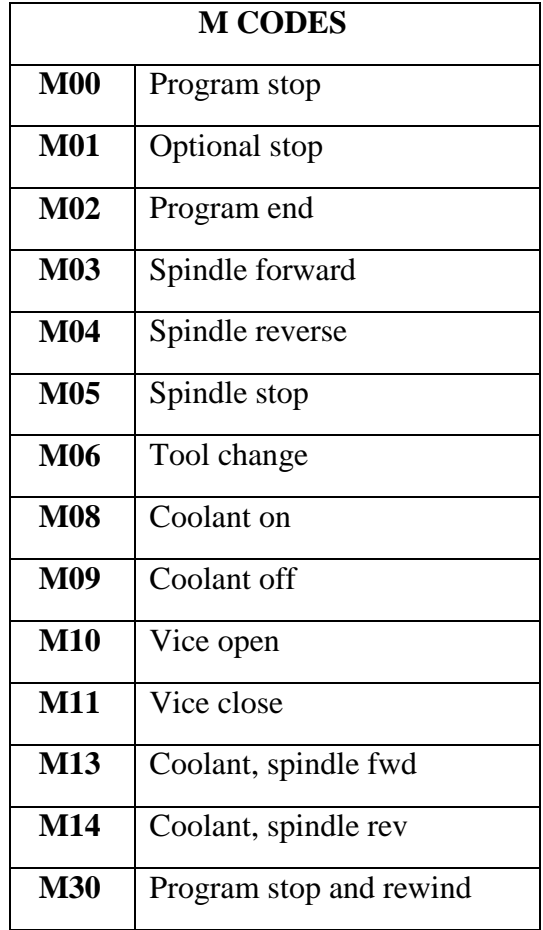

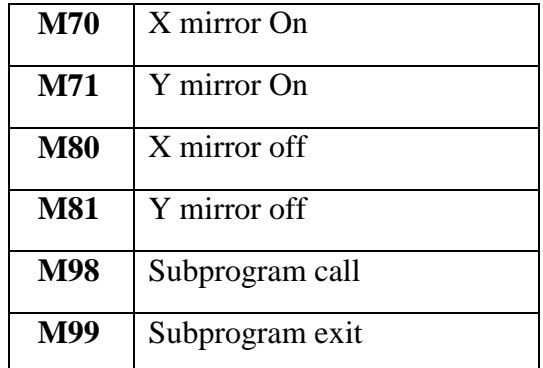

## From the drawing to the workpiece

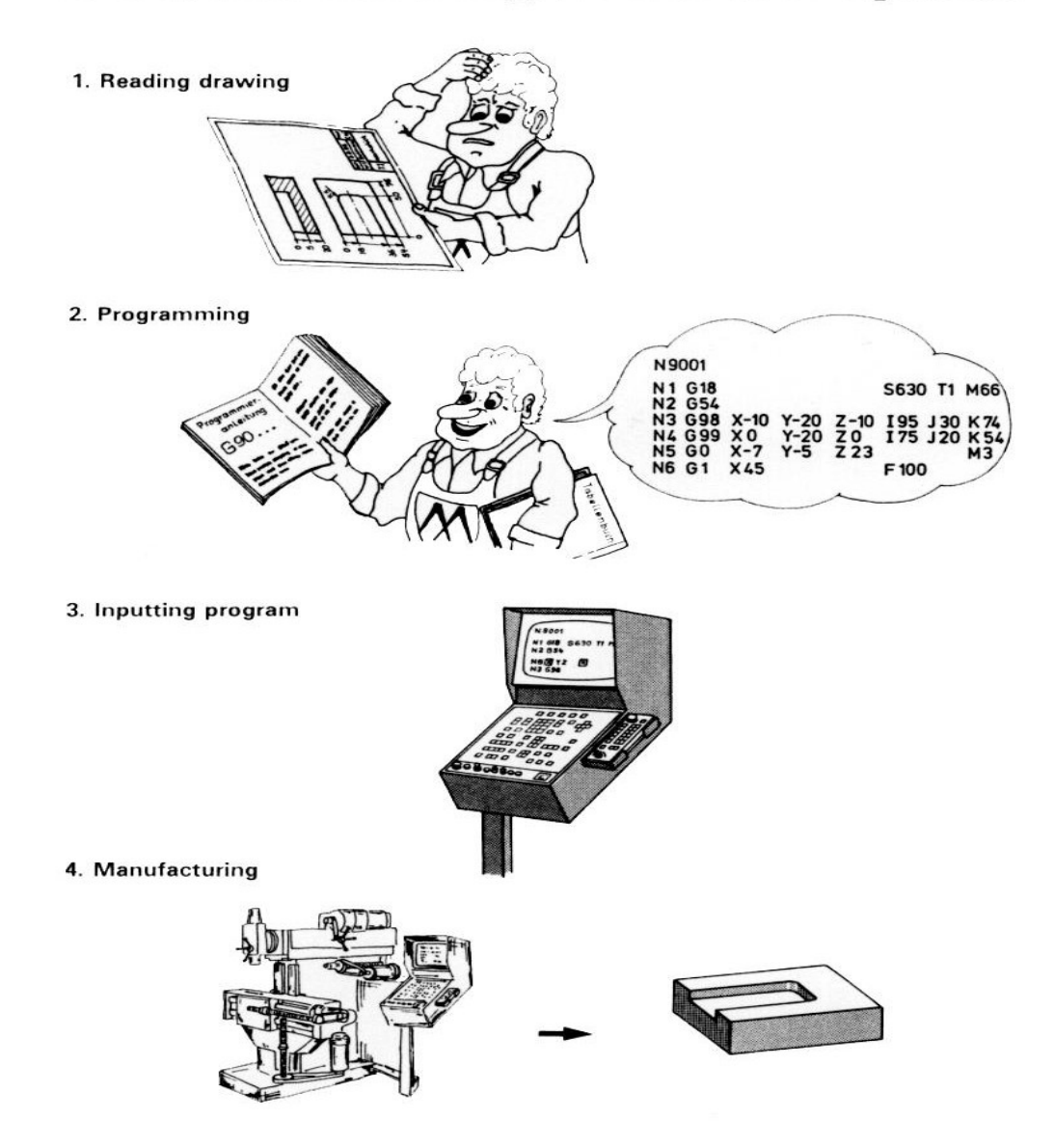

#### **CNC TURNING**

1. Write a manual part program for Linear Interpolation for the given part and execute.

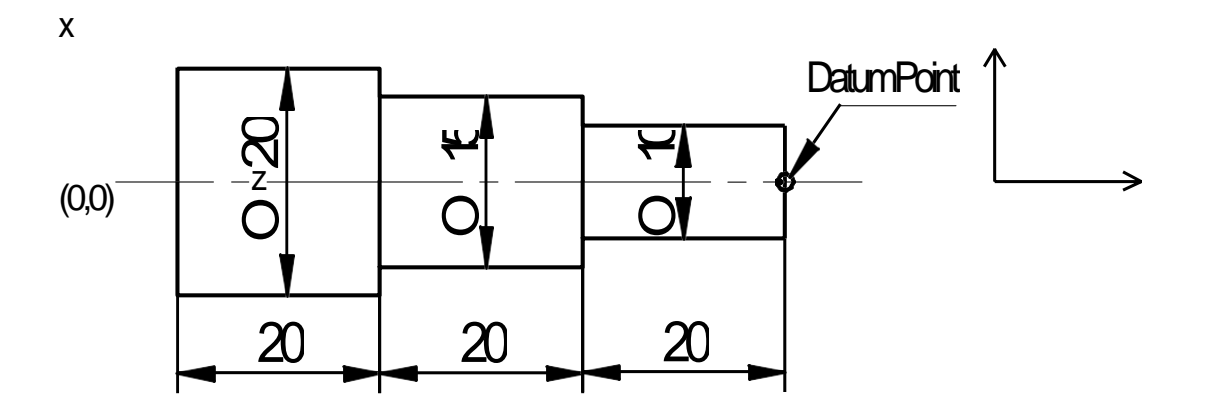

Note: All dimensions are in mm only

## *CNC Part Program:*

O1011 G21 G98 G28 X0 Z0 M06 T0101 M03 S100 G00 X10 Z1 M08 G00 X7.5 G01 Z-40 F0.2 G00 X10 Z1 G00 X5 G01 Z-20 F0.2 G00 X10 Z1 G28 X0 Z0 M05 M09 M30

2. Write a manual part program for Taper turning for the given part and execute.

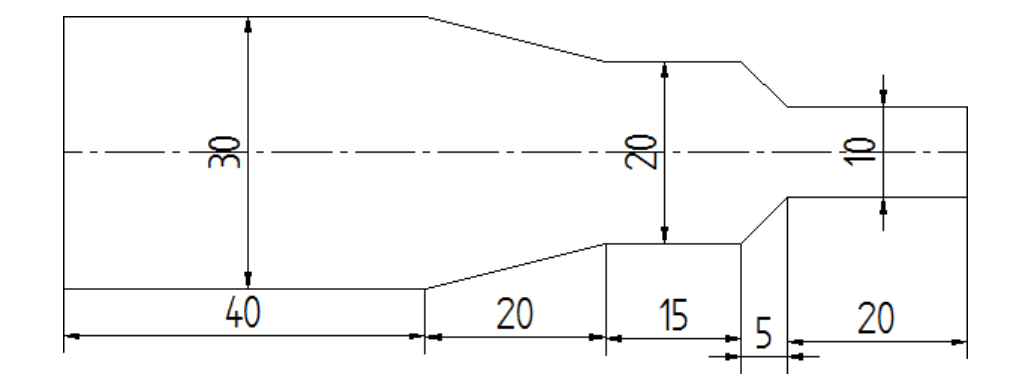

Note: All dimensions are in mm only

## *CNC Part Program:*

O1012 G21 G98 G28 X0 Z0 M06 T0101 M03 S100 G00 X15 Z1 M08 G00 X10 G01 Z-40 F0.2 G00 X15 Z1 G00 X5 G01 Z-20 F0.2 G00 X15 Z1 G00 X10 Z-40 G01 X15 Z-60 F0.2 G00 X15 Z1 G00 X5 Z-20 G01 X10 Z-25 F0.2 G00 X15 Z1G28 X0 Z0 M05 M09 M30

3. Write a manual part program on Chamfering& Step turning for the given part and execute.

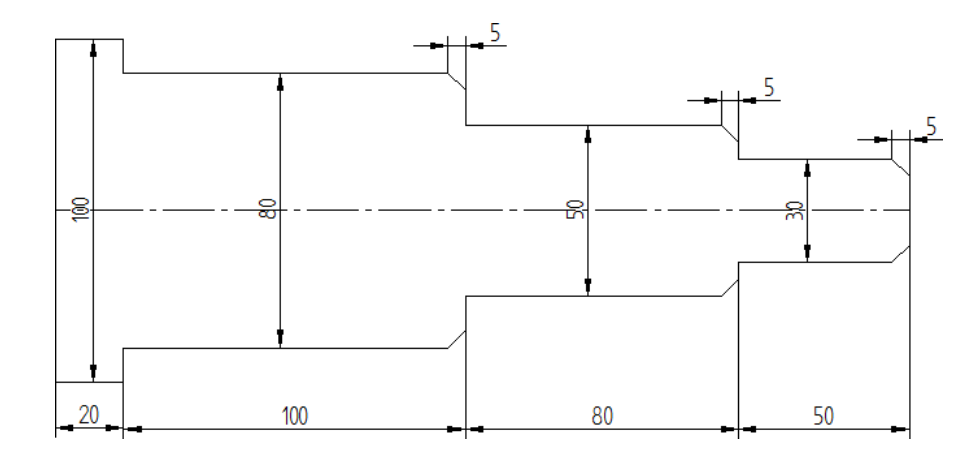

Note: All dimensions are in mm only

## *CNC Part Program:*

O1013 G21 G98 G28 X0 Z0 M06 T0101 M03 S100 G00 X50 Z1 M08 G00 X40 G01 Z-230 F0.2 G00 X50 Z1 G00 X25 G01 Z-130 F0.2 G00 X50 Z1 G00 X15 G01 Z-50 F0.2 G00 X50 Z1 G00 X40 Z-135 G01 X35 Z-130 F0.2 G00 X50 Z1 G00 X25 Z-55 G01 X20 Z-50 F0.2 G00 X50 Z1 G00 X15 Z-5 G01 X10 Z0 F0.2 G00 X50 Z1 G28 X0 Z0 M05 M09 M30

4. Write a manual part program on fillet & Step turning for the given part.

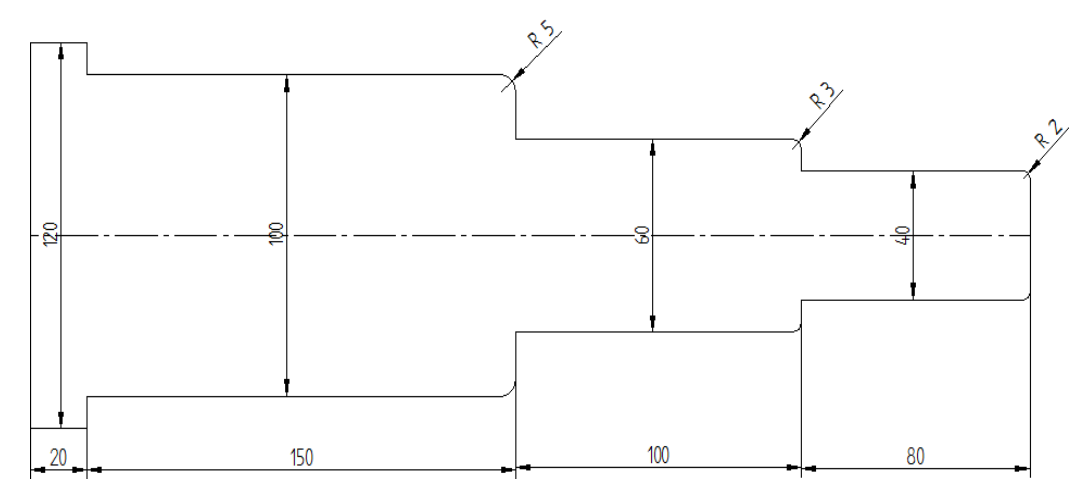

Note: All dimensions are in mm only

## *CNC Part Program:*

O1014 G21 G98 G28 X0 Z0 M06 T0101 M03 S100 G00 X60 Z1 M08 G00 X50 G01 Z-330 F0.2 G00 X60 Z1 G00 X30 G01 Z-180 F0.2 G00 X60 Z1 G00 X20 G01 Z-80 F0.2 G00 X60 Z1 G00 X50 Z-185 G02 X45 Z-180 R5 G00 X60 Z1 G00 X30 Z-83 G02 X27 Z-80 R3 G00 X60 Z1 G00 X20 Z-2 G02 X18 Z0 R2 G00 X60 Z1 G28 X0 Z0 M05 M09 M30

5. Write a manual part program for the given profile and execute.

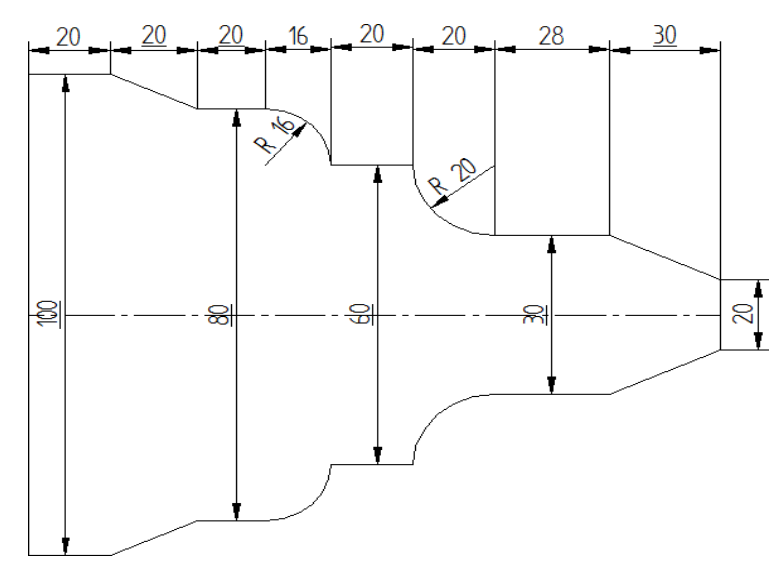

Note: All dimensions are in mm only

## *CNC Part Program:*

O1015 G21 G98 G28 X0 Z0 M06 T0101 M03 S100 G00 X50 Z1 M08 G00 X40 G01 Z-134 F0.2 G00 X50 Z1 G00 X30 G01 Z-98 F0.2 G00 X50 Z1 G00 X15 G01 Z-58 F0.2 G00 X50 Z1 G00 X40 Z-134 G01 X50 Z-154 F0.2 G00 X50 Z1 G00 X30 Z-98 G03 X40 Z-114 R16 G00 X50 Z1 G00 X15 Z-58 G02 X30 Z-78 R20 G00 X50 Z1

G00 X10 G01 X15 Z-30 F0.2 G00 X50 Z1 G28 X0 Z0 M05 M09 M30

6. Write a manual part program for the given profile and execute.

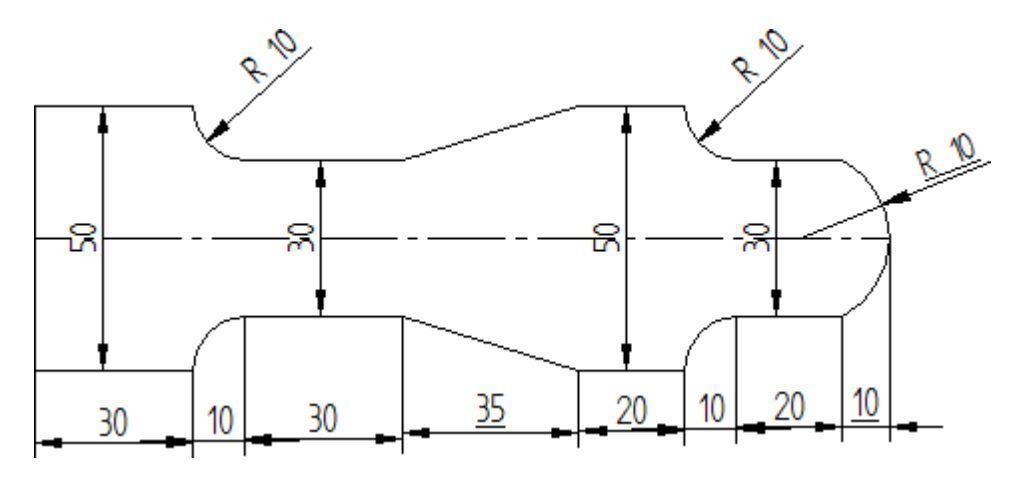

Note: All dimensions are in mm only

## *CNC Part Program:*

O1016 G21 G98 G28 X0 Z0 M06 T0101 M03 S100 G00 X25 Z1 M08 G00 X15 G01 Z-30 F0.2 G00 X25 Z1 G00 X25 Z-60 G01 X15 Z-95 F0.2 G00 X25 Z-95 G00 X25 Z1 G00 X25 Z-95 G00 X15 Z-95 G01 X15 Z-125 F0.2 G00 X25 Z-125 G00 X25 Z1 G00 X25 Z-125 G00 X15 Z-125 G02 X25 Z-135 R10 G00 X25 Z-135 G00 X25 Z1 G00 X15 Z-30 G02 X25 Z-40 R10 G00 X25 Z1 G00 X15 Z-10

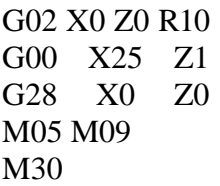

7. Write a manual part program for the given profile and execute.

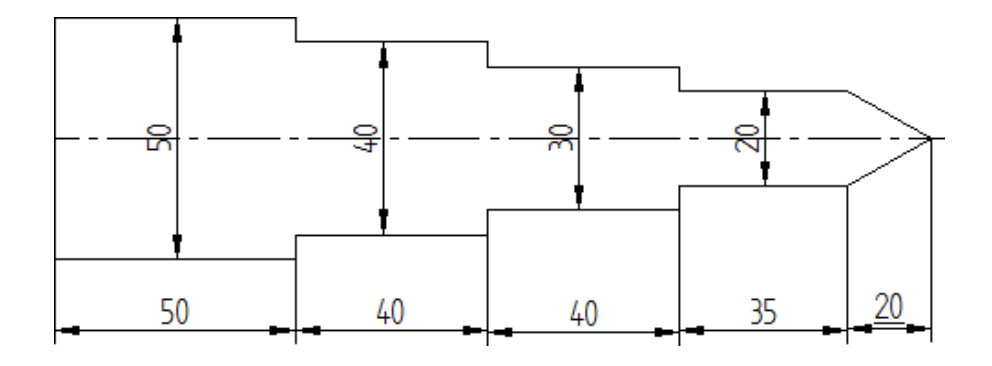

Note: All dimensions are in mm only

## *CNC Part Program:*

O1017 G28 X0 Z0 M06 T0101 M03 S100 G00 X25 Z1 M08 G00 X20 G01 Z-135 F0.2 G00 X25 Z1 G00 X15 G01 Z-95 F0.2 G00 X25 Z1 G00 X10 G01 Z-55 F0.2 G00 X25 Z1 G00 X10 Z-20 G01 X0 Z0 F0.2 G00 X25 Z1 G28 X0 Z0 M05 M09 M30

## **PRACTICE PROGRAMS [CNC TURNING]**

8.

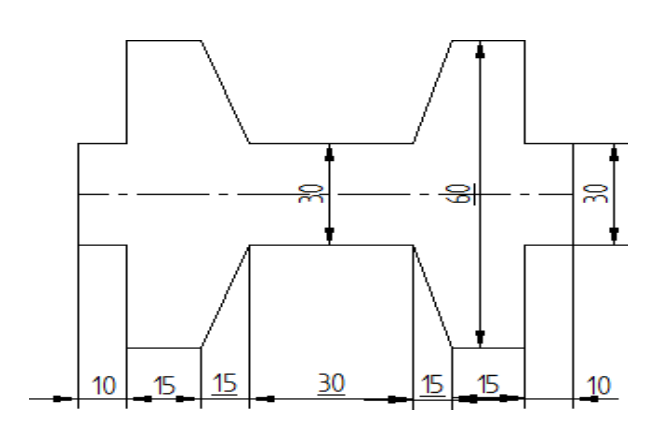

9.

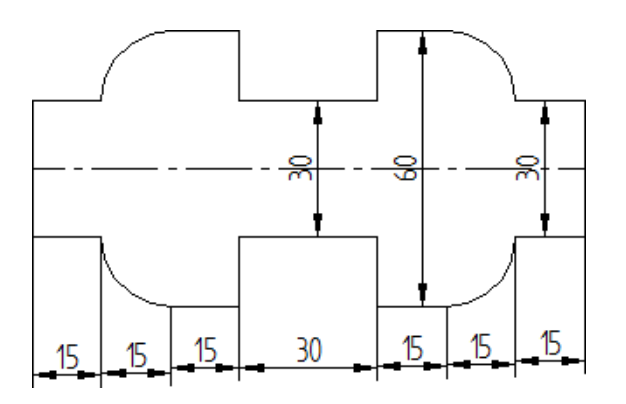

10.

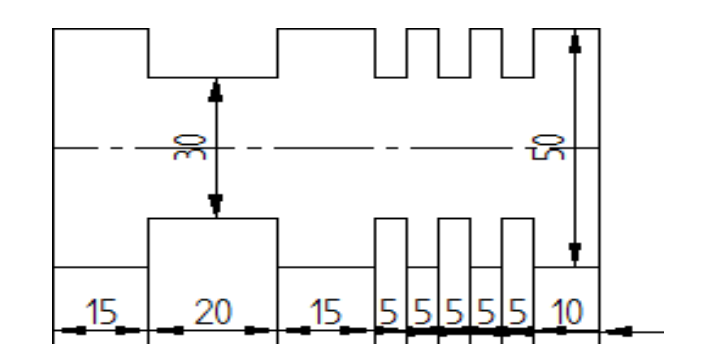

Note: All dimensions are in mm only

#### **CNC MILLING**

1. Write a manual part program for Slotting operation for the component as shown in drawing and execute.

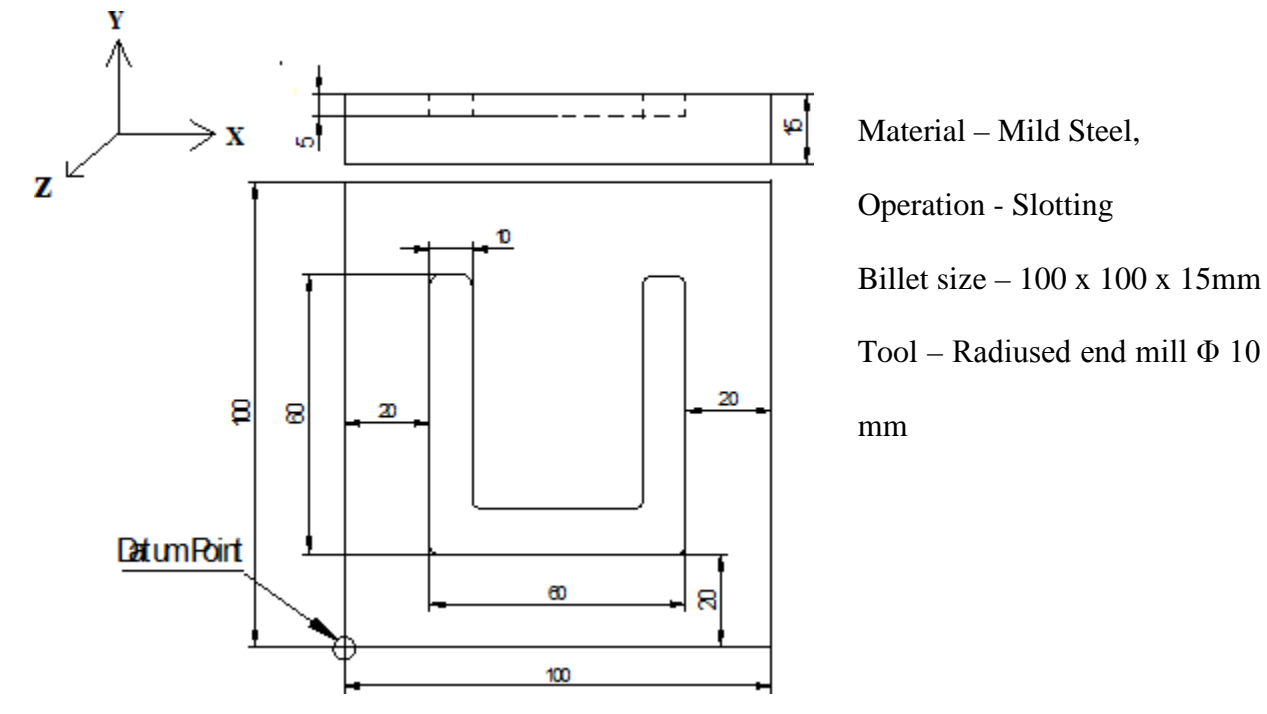

Note: All dimensions are in mm only

*CNC Part Program:* O1021 G21 G98 G28 X0 Y0 Z0 M06 T0101 M03 S100 G00 X25 Y75 Z5 M08 G01 Z-5 F0.2 Y25 X75 Y75 G00 Z5 G28 X0 Y0 Z10 M05 M09 M30

2. Write a manual part program for Drillingoperationfor the component as shown in drawing.

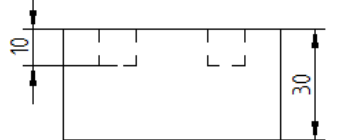

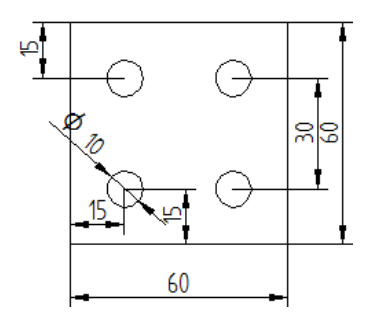

Note: All dimensions are in mm only

Material – Mild Steel, Operation - Drilling

Billet size – 60 x 60 x 30mm Tool – Slot drill  $\Phi$  10 mm

*CNC Part Program:* O1022 G21 G98 G28 X0 Y0 Z0 M06 T0101 M03 S100 G00 X15 Y15 Z5 M08 G01 Z-10 F0.2 G00 Z5 G00 X15 Y45 G01 Z-10 F0.2 G00 Z5 G00 X45 Y45 G01 Z-10 F0.2 G00 Z5 G00 X45 Y15 G01 Z-10 F0.2 G00 Z5 G28 X0 Y0 Z0 M05 M09 M30

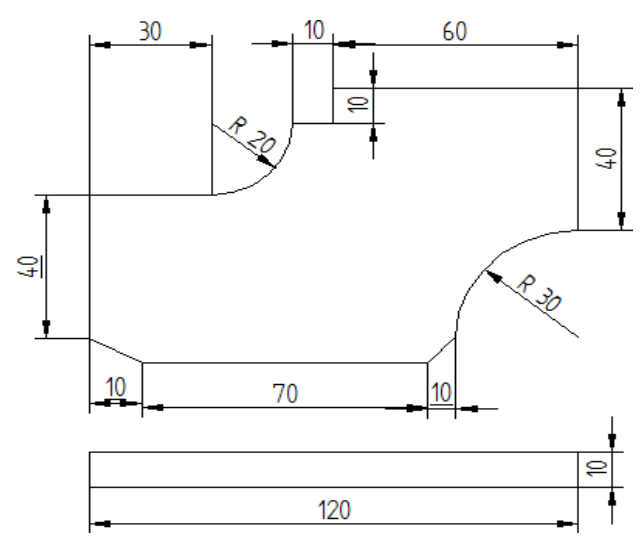

Note: All dimensions are in mm only

Material – Mild Steel, Operation – Milling

Billet size –  $120 \times 80 \times 10$ mm Tool – Radiused end mill  $\Phi$  5mm

## *CNC Part Program:*

O1023 G21 G98 G28 X0 Y0 Z0 M06 T0101 M03 S100 G00 X0 Y10 Z5 M08 G01 Z-10 F60 X10 Y0 X80 X90 Y10 G02 X120 Y40 Z-10 R30 G01 X120 Y80 Z-10 F60 X60 Y80 X60 Y70 X50 Y70 G02 X30 Y60 Z-10 R20 G01 X0 Y60 Z-10 F60 X0 Y10 G28 X0 Y0 Z0 M05 M09 M30

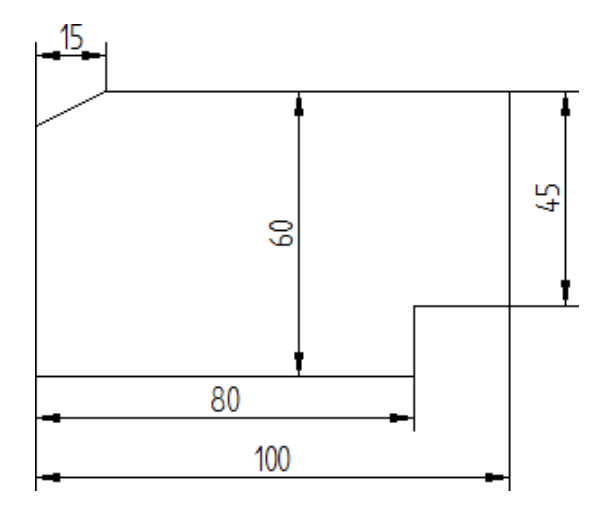

Note: All dimensions are in mm only

Material – Mild Steel, Operation – Milling

Billet size – 100 x 60 x 15mm Tool – Radiused end mill  $\Phi$  10mm

## *CNC Part Program:*

O1024 G21 G98 G28 X0 Y0 Z0 G41 M06 T0101 M03 S600 G00 X0Y0 Z5 M08 G01 Z-10 F0.2 G01 X0 Y45 G01 X15 Y60 G01 X100 G01 Y15 G01 X80 G01 Y0 G01 X0 G0 Z5 G28 X0 Y0 Z0 M05M09 M30

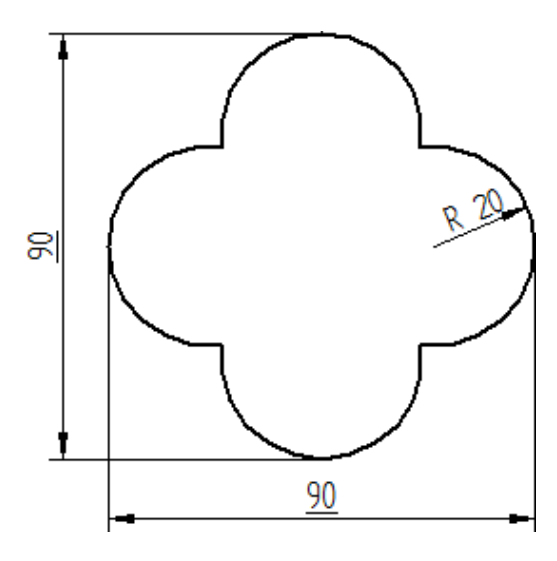

Note: All dimensions are in mm only

Material – Mild Steel, Operation – Milling Billet size – 100 x 60 x 15mm Tool – Radiused end mill  $\Phi$  10mm

## *CNC Part Program:*

O1025 G21 G98 G28 X0 Y0 Z0 G42 M06 T0101 M03 S100 G00 X20 Y20 M08 G01 Z-10 F0.2 G03 X60 Y20 R20 G03 X60 Y60 R20 G03 X20 Y60 R20 G03 X20 Y20 R20 G00 Z5 G28 X0 Y0 Z0 M05 M09 M30

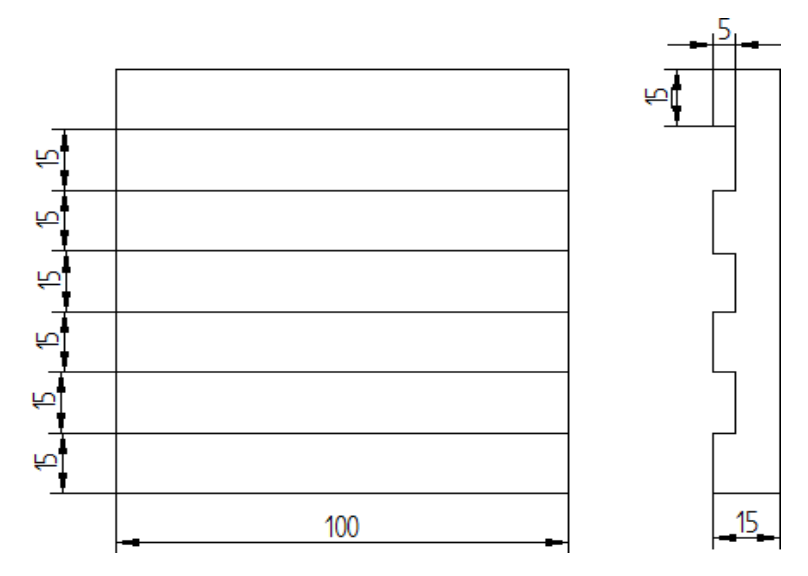

Note: All dimensions are in mm only

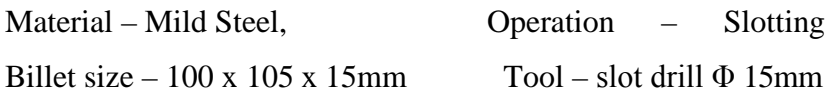

## *CNC Part Program:*

O1027 G21 G98 G28 X0 Y0 Z0 M06 T0101 M03 S100 G00 X-8 Y22.5 M08 G01 Z-5 F0.2 G01 X108 F0.2 G00 Y52.5 G01 X-8 F0.2 G00 Y82.5 G01 X108 F0.2 G00 Z10 G28 X0 Y0 Z10 M05 M09 M30

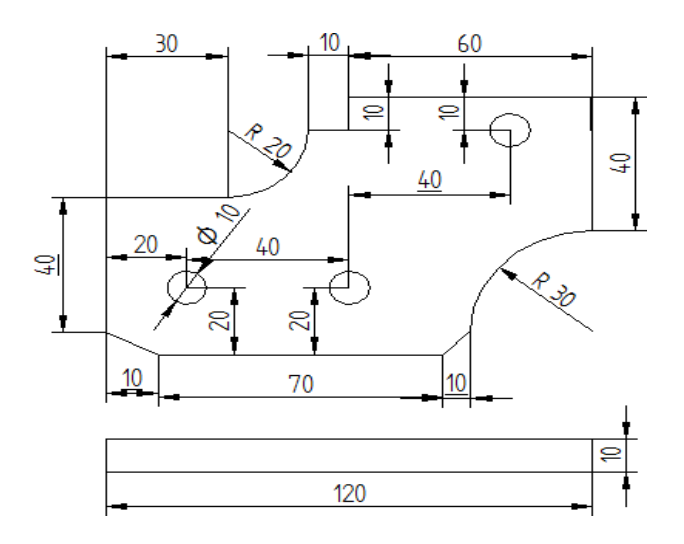

Material – Mild Steel,

Operation – milling  $&$  drilling

Billet size  $-120 \times 80 \times 10$ mm

Tool – slot drill Φ 10mm

Note: All dimensions are in mm only

### *CNC Part Program:*

O1027 G21 G98 G28 X0 Y0 Z0 M06 T0101 M03 S600 G00 X0 Y10 Z5 M08 G01 Z-10 F60 X10 Y0 X80 X90 Y10 G02 X120 Y40 Z-10 R30 G01 X120 Y80 Z-10 F60 X60 Y80 X60 Y70 X50 Y70 G02 X30 Y60 Z-10 R20 G01 X0 Y60 Z-10 F60 X0 Y10 G00 X0 Y0 Z5 G00 X25 Y20 Z5 G01 Z-10 F60 G00 Z5 G00 X65 Y20 Z5 G01 Z-10 F60 G00 Z5

G00 X105 Y70 Z5 G01 Z-10 F60 G00 Z5 G28 X0 Y0 Z0 M05 M09 M30

## **PRACTICE PROGRAMS [CNC MILLING]**

**8.**

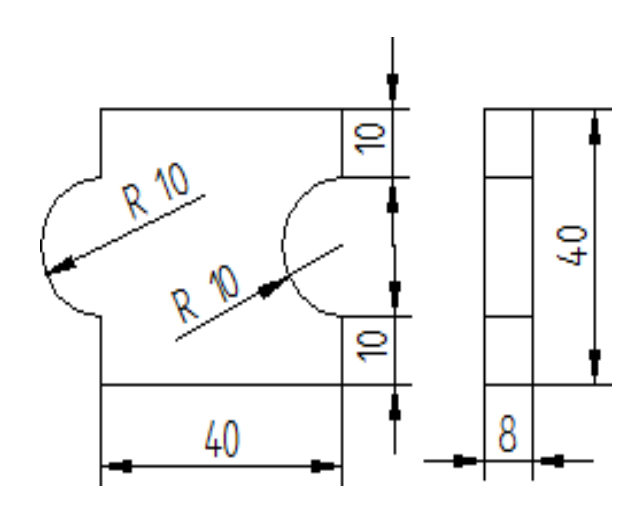

Note: All dimensions are in mm only

9.

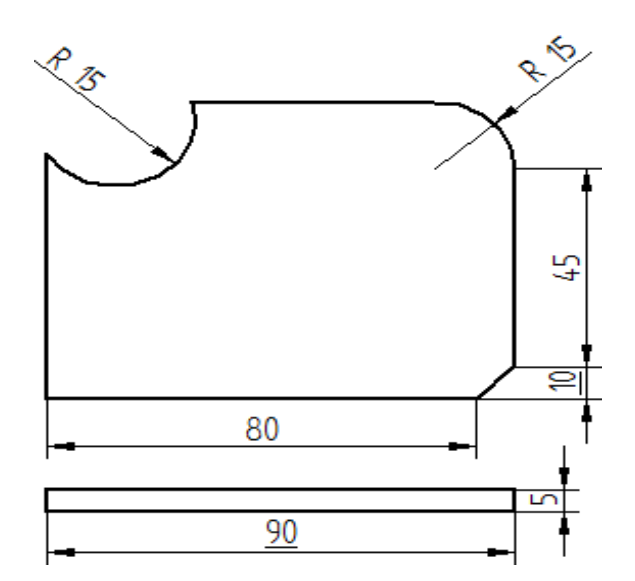

Note: All dimensions are in mm only

10.

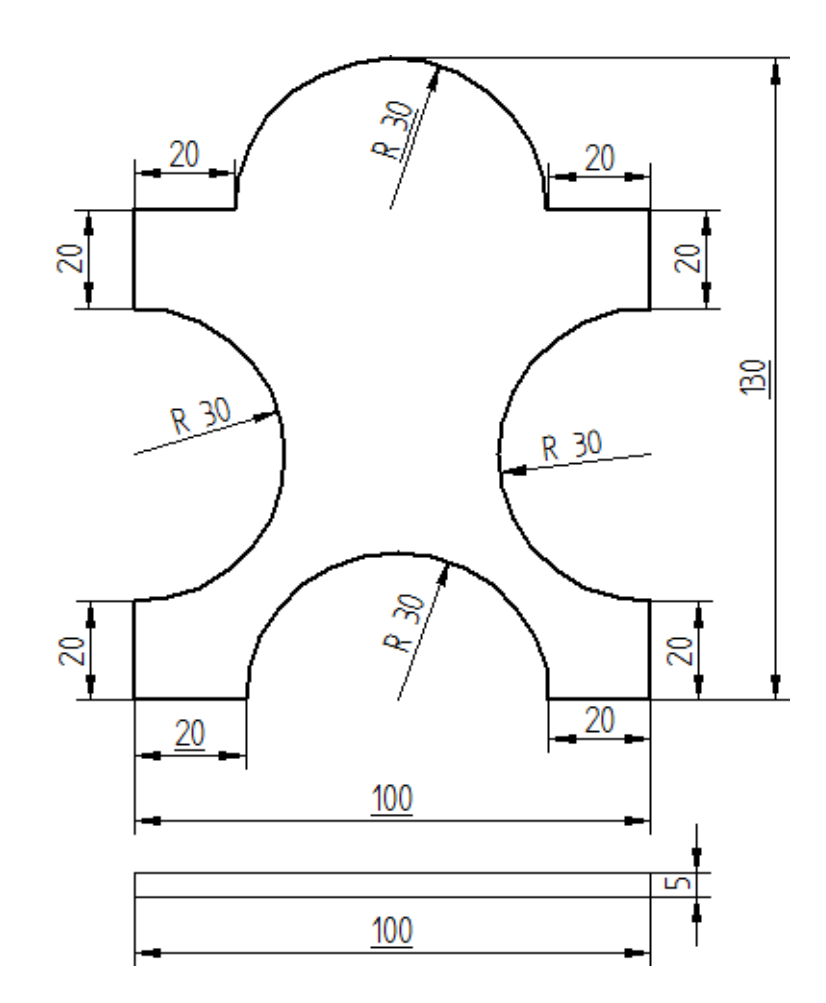

Note: All dimensions are in mm only

## **VIVA QUESTIONS**

#### 1. What is CAD?

Computer-aided design (CAD) is the use [of computer s](https://en.wikipedia.org/wiki/Computer)ystems to assist in the creation, modification, analysis, or optimization of a [design.](https://en.wikipedia.org/wiki/Design)

#### 1. What is CAM?

Computer-aided manufacturing (CAM) is the use of computer software to control [machine](http://en.wikipedia.org/wiki/Machine_tool) [tools a](http://en.wikipedia.org/wiki/Machine_tool)nd related machinery in the [manufacturing o](http://en.wikipedia.org/wiki/Manufacturing)f work pieces.

2. What is CAE?

Computer-aided engineering (CAE) is the broad usage [of computer software t](http://en.wikipedia.org/wiki/Computer_software)o aid in [engineering](http://en.wikipedia.org/wiki/Engineering) tasks.

3. What is Automation?

Automation is the use of machines, [control systems a](http://en.wikipedia.org/wiki/Control_system)nd [information technologies t](http://en.wikipedia.org/wiki/Information_technology)o optimize productivity in the production of goods and delivery of services.

- 4. What are the benefits of CAD?
	- Improved engineering productivity
	- Reduced engineering personnel requirements
	- Customer modifications are easier to make
	- Faster response to requests for quotations
	- Minimized transcription errors
	- Improved accuracy of design
	- Improved productivity in tool design
- 5. What is design process?
- Define the Problem
	- Do Background Research
	- Specify Requirements
	- Create Alternative Solutions
	- Choose the Best Solution
	- Do Development Work
	- Build a Prototype
- Test and Redesign
- 6. What is geometric modeling?

Geometric modeling is a branch of applied mathematics and geometry that studies methods and algorithms for the mathematical description of shapes.

- 7. Advantages of CAD/CAM?
	- Savings in geometry definition.
	- Immediate visual verification.
	- Use of automatic programming routines.
	- One-of-a-kind jobs.
	- Integration with other related functions.
- 09. Define NC?

Numerical control (NC) is the [automation o](https://en.wikipedia.org/wiki/Automation)f [machine tools t](https://en.wikipedia.org/wiki/Machine_tool)hat are operated by abstractly programmed commands encoded on a storage medium.

10. What are the basic components of NC system?

An operational numerical control system consists of the following three basic components:

- 1. Program of instructions
- 2. Controller unit, also called a machine control unit (MCU)
- 3. Machine tool or other controlled process
- 11. What is NC procedure?
	- Process planning.
	- Part programming

Manual part programming

Computer-assisted part programming

- Tape preparation.
- Tape verification.
- Production*.*
- 12. What is cutter offsetcompensation?

An offset used on the mill that accounts for variations in tool diameter. Cutter compensation is necessary only for tools that travel in the X- or Y-axes.

13. Discuss NC coordinate system?

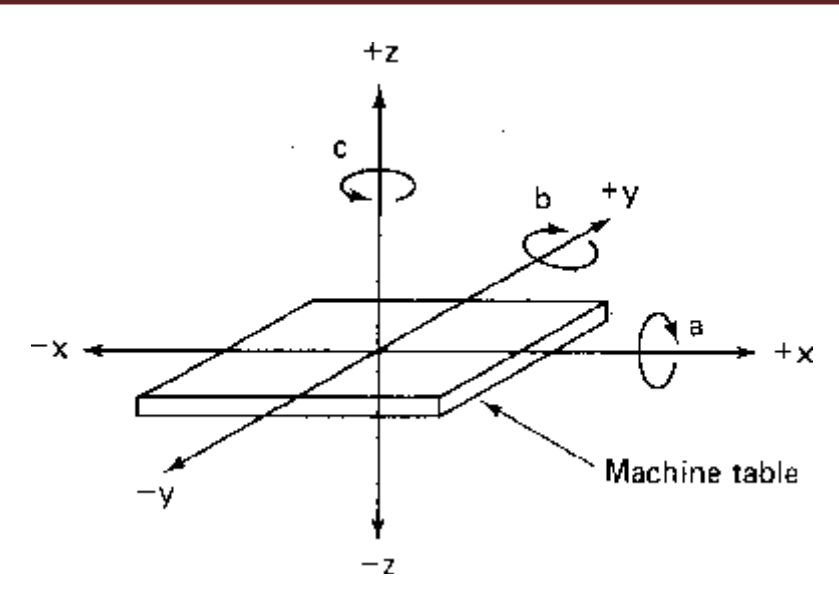

14. What is workpiece Zero point?

The origin of both the work piece coordinates system and the part program for a particular work piece. Work piece zero, commonly called program zero, is unique to each work piece design and is selected by a part programmer.

15. What is Machine zero point?

The origin of the machine coordinates system located above the far upper right-hand corner of the mill table. The unchangeable machine zero point is also known as the home position.

16. What Home zero point?

The origin of the machine coordinate system located above the lathe spindle and to the far upper right-hand corner of the lathe work area. The unchangeable machine zero point is also known as the home position.

17. Applications of NC systems?

- Batch and high volume production
- Repeat and repetitive order
- Complex part geometries
- Many separate operations on one part

18. Advantages and disadvantages of NC machine?

Advantages

- Part program tape and tape reader
- Editing the program
- Metric conversion
- Highly flexible
- Easier programming

Disadvantages

- Higher investment cost.
- Higher maintenance cost
- Finding and/or training NC personnel
- 19. What does N Word stands for?
	- N Sequence number (Used for line identification)
- 20. What does G word stands for?
	- G Preparatory function
- 21. What does M Word stands for?
	- M Miscellaneous function
- 22. What does T word stands for?
	- T Tool Designation
- 23. Steps in computer assisted part programming?
	- $\triangleright$  Typically starts with the receipt (by the manufacturing department) of a design in the form of a CAD/NC drawing or model
	- $\triangleright$  Review of the model by a production planner and then design/selection of the tools
	- $\triangleright$  Selection of cutting process parameters (cutting conditions, direction of cut, roughing and finishing, etc)
	- $\triangleright$  Generation of cutter path
	- $\triangleright$  Verification of the cutter path by replaying the path computer assists the programmer by animating the entire path, showing the location of the cutter visually and displaying the XYZ coordinates

24. What is robot?

A robot is a mechanical or virtual agent, usually an [electro-mechanical machine t](http://en.wikipedia.org/wiki/Electromechanics)hat is guided by a [computer program o](http://en.wikipedia.org/wiki/Computer_program)r [electronic](http://en.wikipedia.org/wiki/Electronic_circuit) circuitry.

- 25. Physical configurations of robot.
	- Cartesian configuration
- Cylindrical configuration
- Polar configuration
- Jointed-arm configuration

26. Basic robot motions.

- 1. Arm and body motions
- Vertical traverse
	- Radial traverse
	- Rotational traverse
	- 2. Wrist Motion
		- Wrist swivel
		- Wrist bend
		- Wrist yaw

27. Robot programming language.

- The  $VAL^{TM}$  Language
- The MCL Language
- 28. Basic commands for robot

#### MOVE, HERE, APPROACH, DEPART, MOVE PATH, SPEED, EXECUTE PROGRAM

- 29. Applications of robot
	- Hazardous work environment for humans
	- Repetitive work cycle
	- Difficult handling task for humans
	- Multi shift operations
	- Infrequent changeovers
	- Part position and orientation are established in the work cell

30.Advantages and disadvantages of robot

#### Advantages

- Robotics and automation can, in many situation, increase productivity, safety,
- efficiency, quality, and consistency of Products
- Robots can work in hazardous environments
- Robots need no environmental comfort
- Robots work continuously without any humanity needs and illnesses
- Robots have repeatable precision at all time

Disadvantages

- Robots lack capability to respond in emergencies, this can cause:
- $\triangleright$  Inappropriate and wrong responses
- $\triangleright$  A lack of decision-making power
- $\triangleright$  A loss of power
- Robots may have limited capabilities in
- Degrees of Freedom
- $\triangleright$  Sensors
- Robots are costly, due to
- $\triangleright$  Initial cost of equipment
- $\triangleright$  Installation Costs
- 31.What is FMS?

A flexible manufacturing system (FMS) is a manufacturing system in which there is some amount [of flexibility t](http://en.wikipedia.org/wiki/Flexibility_(engineering))hat allows the system to react in the case of changes, whether predicted or unpredicted.

32. What is automatic storage and retrieval system?

An automated storage and retrieval system (ASRS or AS/RS) consists of a variety of computer-controlled systems for automatically placing and retrieving loads from defined storage locations.

33. What is meant by canned cycle (or) fixed cycle? Give an example.

A canned cycle simplifies a program by using a few blocks containing G code functions to specify the machining operations usually specified in several blocks.

Ex.Drilling (G81), Peck drilling (G83), Tapping (G84), Boring (G86)